Når du kommer til automaten og har aktiveret den se du dette. Tyk på LEJ

**SPIL** П **KØB**  $\bullet$ EIVRHEN"  $\begin{array}{c} \text{for } \mathbf{H}^{\text{in}} \xrightarrow{\text{in } \mathbf{H}^{\text{in}}} \mathbf{H} \\ \text{for } \mathbf{H}^{\text{in}} \xrightarrow{\text{in } \mathbf{H}^{\text{out}}} \mathbf{H}^{\text{out}} \xrightarrow{\text{in } \mathbf{H}^{\text{out}}} \mathbf{H}^{\text{out}} \xrightarrow{\text{in } \mathbf{H}^{\text{out}}} \mathbf{H}^{\text{out}} \xrightarrow{\text{in } \mathbf{H}^{\text{out}}} \mathbf{H}^{\text{out}} \xrightarrow{\text{in } \mathbf{H}^{\text{out}}} \mathbf{$ 

Vælg identifikationsmetode, her er valgt DGU vælg Dgu kort eller nummer, her er valgt nummer<br> **Example 10 ENTIFIKATION** 

Tryk på BUGGY

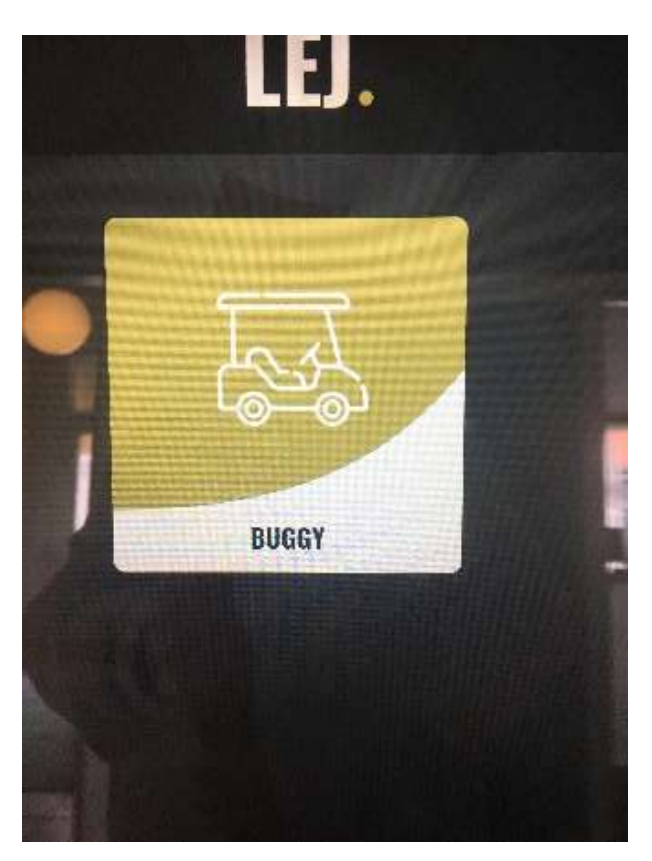

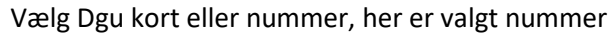

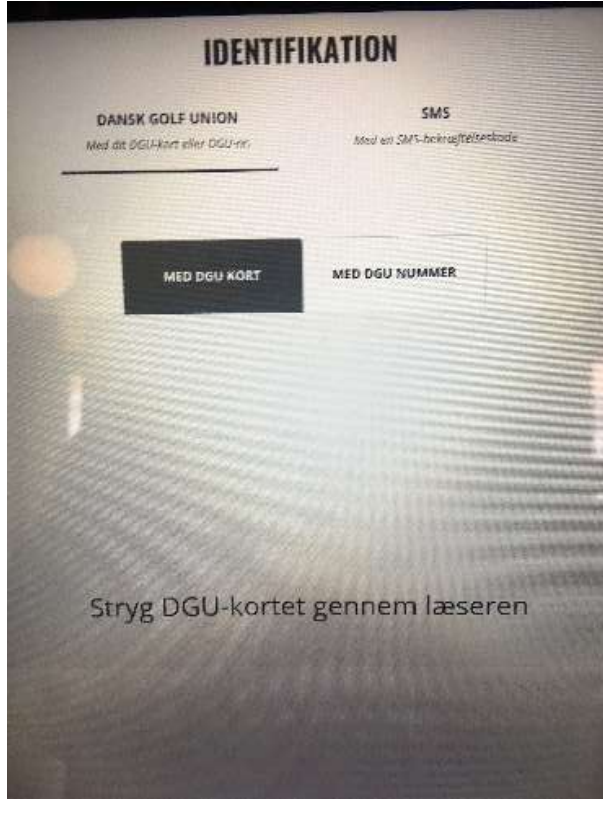

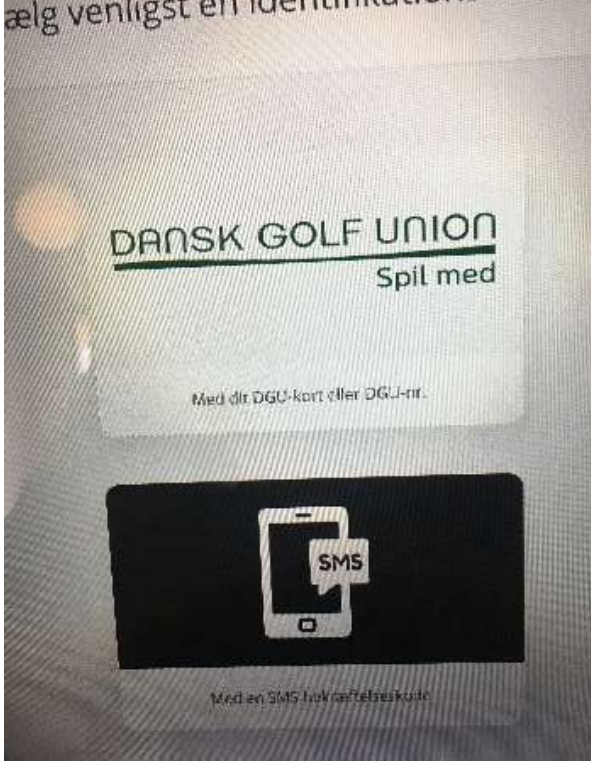

## Indtast DGU-nummer og fødselsdato Tryk på LEJ NU

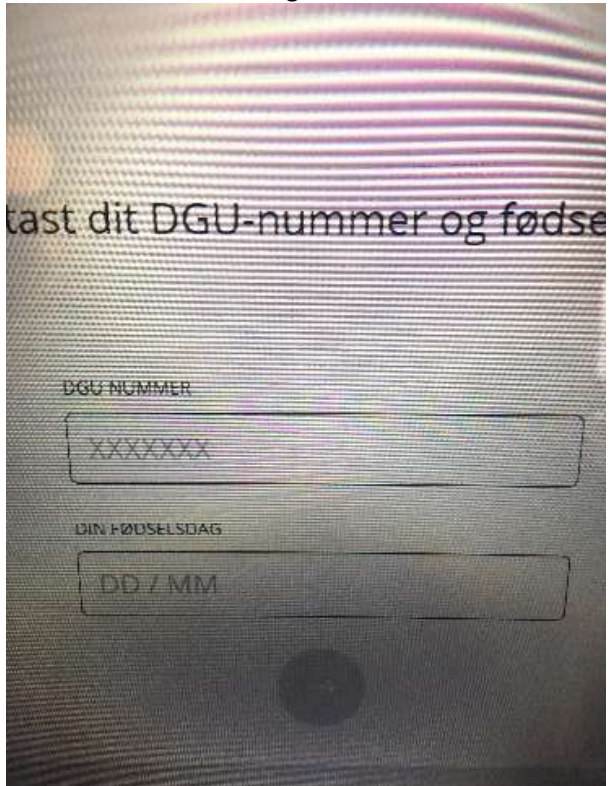

## Læs og accepter udlejningsbetingelserne Vælg betalingsmetode

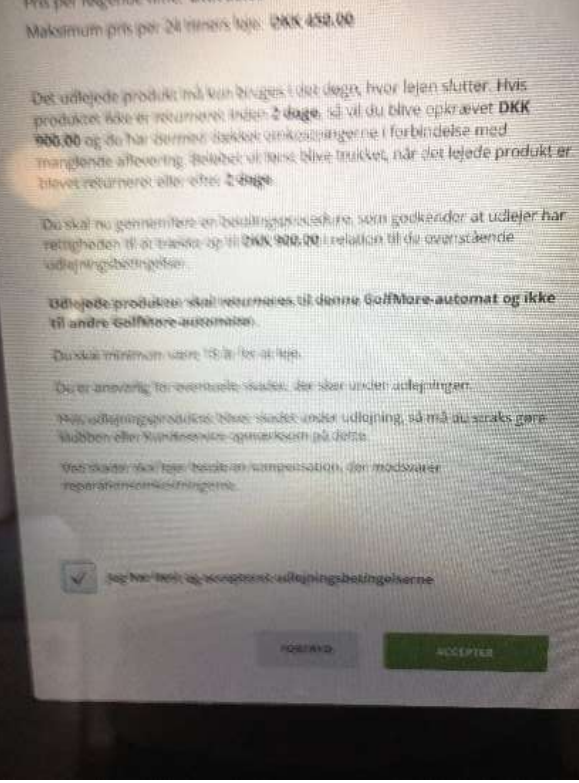

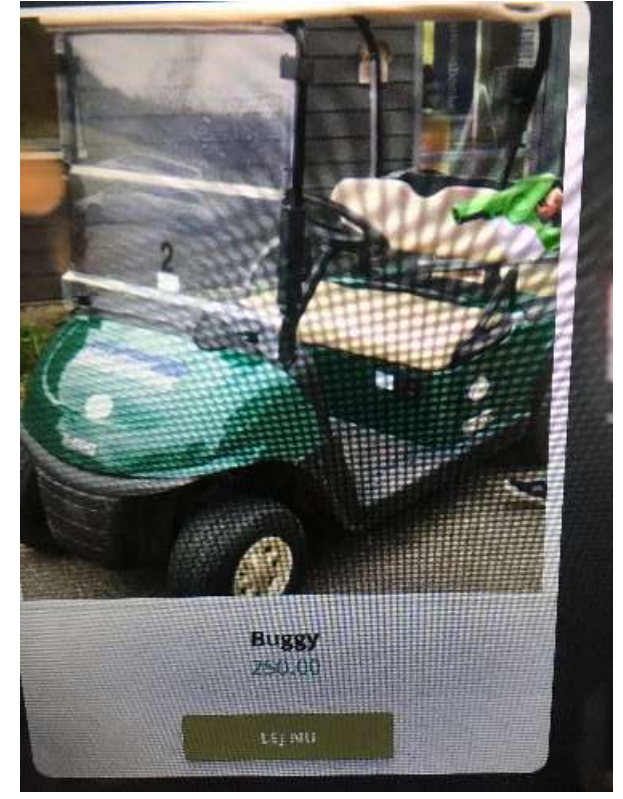

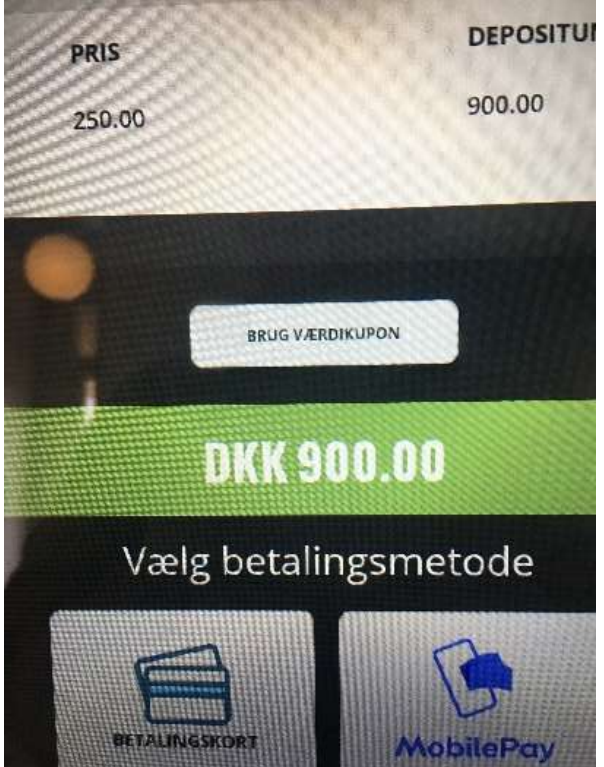